## Nolij Java Issue and Solution

If you receive a Java popup message similar to the one below, it usually means that you have multiple versions of Java installed or the Java version installed on your computer is not compatible with Nolij. To correct this, additional steps will be required before logging into the new Nolij. Java 6 is the recommended version for Nolij.

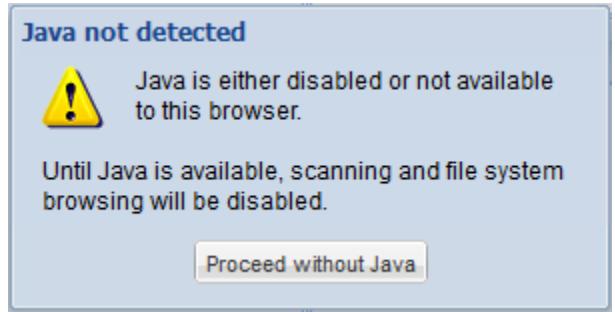

The solution to this problem is to uninstall all versions of Java on your computer, clear cookies and temporary files and reinstall Java 6 on your computer. Please note that you must be an administrator on your computer to perform these tasks. If you are not an administrator or need additional assistance, please contact your local desktop support.

## **Uninstalling and Reinstalling Java Procedure**

- 1. Close all applications.
- 2. Go to your Control Panel  $\rightarrow$  Programs and Features or select Uninstall a program.

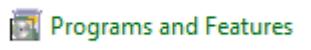

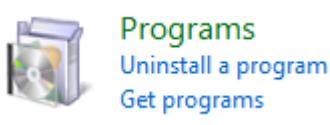

3. Select Java on the list and click uninstall. If you have multiple versions of Java, you'll have to repeat this step until all Java versions are uninstalled on your computer.

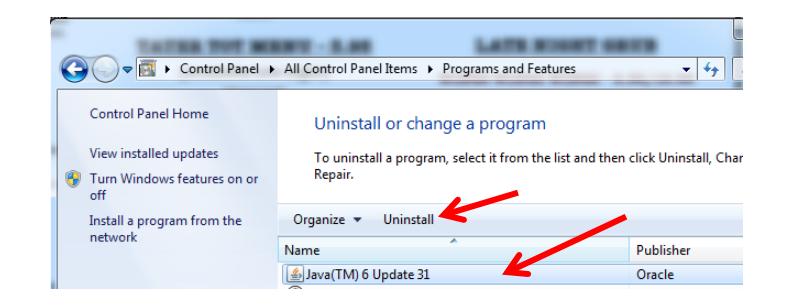

4. Return to Control Panel by clicking on Control Panel Home.

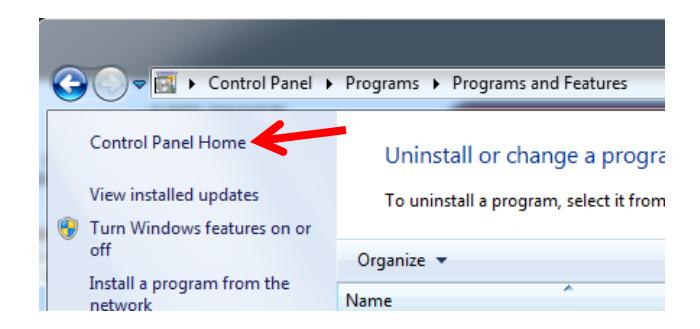

5. Click on **C** Internet Options or Search Control Panel for "Internet", then click on Delete browsing.

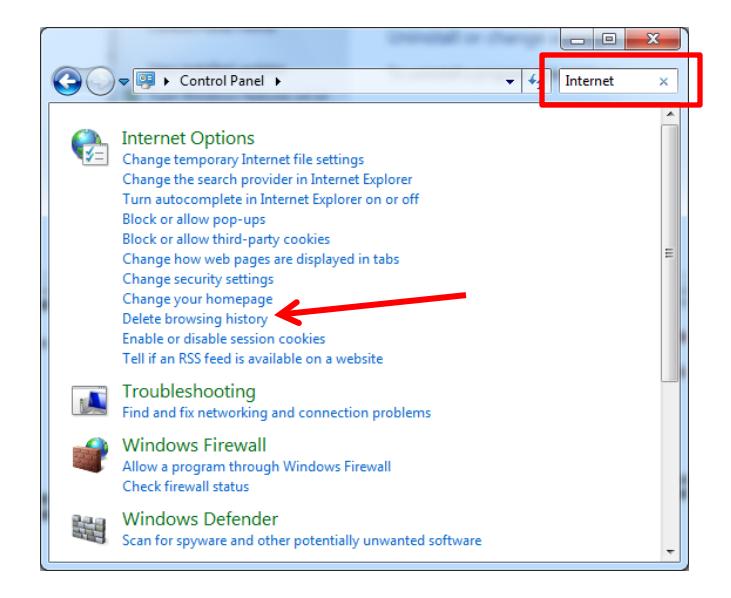

6. Click Delete under Browsing History and make sure both Temporary Internet files and Cookies are checked, and then click Delete again.

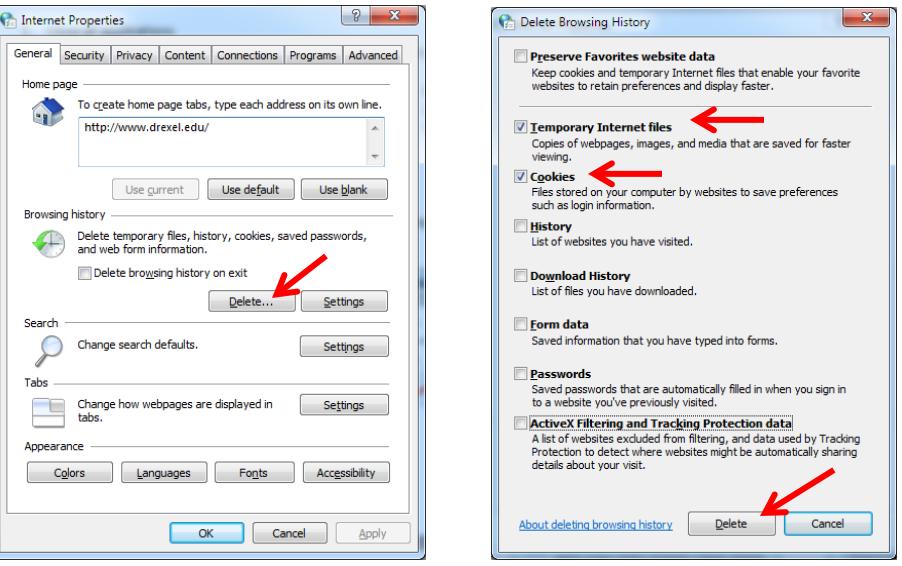

- 7. Restart your computer
- 8. Now you are ready to install Java again. Go to the Oracle link below and click the Accept License Agreement radio button.

 $\Box$ e ava/jav $\overline{Q}$   $\overline{\otimes}$   $\overline{C}$   $\times$   $\overline{Q}$  Java SE JRE 6u25 Download IO htt oracle.com/tech Search ORACLE I want to  $\alpha$ PRODUCTS AND SERVICES SOLUTIONS DOWNLOADS STORE SUPPORT **TRAINING PARTNERS ABOUT Oracle Technology Network** Oracle Technology Network > Java > Java SE > Downloads **Java SDKs and Tools Java SE** Overview Downloads Documentation Community Technologies Training + Java SE Java EE Java EE and Glassfish **Java SE Downloads Java MF Java SE Support** ₹ Java ME Do you want to run Java™ programs, or do you want to develop Java programs? If you want to run Java JavaFX Java SE Advanced & Suite programs, but not develop them, download the Java Runtime Environment, or JRE™ **Java Embedded** ₹ Java Card If you want to develop opplications for Java, download the Java Development Kit, or JDK™. The JDK NetBeans IDE JavaFX includes the JRE you do not have to download both separately. Java DB Œ **Java Resources** Web Tier Accept the Oracle Binary Code License Agreement for the Java SE Platform Products to Java APIs You p do Java Card Technical Articles © Accept License Agreement © Decline License Agreement Java TV Demos and Videos New to Java  $\triangle$  Forums Community Java Magazine Java Magazine ₹ Java.net Java SE Runtime Environment 6 Update 25 Developer Training **Product / File Description File Size** Download  $\overline{\bullet}$  Tutorials 20.06 MB  $\frac{1}{2}$  jre-6u25-linux-i586-rpm.bin<br>
20.58 MB  $\frac{1}{2}$  jre-6u25-linux-i586-rpm.bin<br>
19.52 MB  $\frac{1}{2}$  jre-6u25-linux-x64-rpm.bin<br>
20.20 MB  $\frac{1}{2}$  jre-6u25-linux-x64-bin<br>
20.22 MB  $\frac{1}{2}$  jre-6u25-solaris |\_\_\_\_\_\_\_\_\_\_<br>20.06 МВ Linux x86 - RPM Installer ₹ Java.com Linux x86 - Self Extracting Installer Linux x64 - RPM Installer<br>Linux x64 - Self Extracting Installer NEW! ÷ va Solaris x86 - Self Extracting Binary Get it now Solaris SPARC - Self Extracting Binary for FREE! Solaris SPARC 64-bit - Self Extracting Binary Solaris x64 - Self Extracting Binary be Today Windows x86 Online Windows x86 Offline 15.77 MB  $\frac{1}{2}$  jre-6u25-windows-i586.exe<br>16.09 MB  $\frac{1}{2}$  jre-6u25-windows-x64.exe Windows x64

<http://www.oracle.com/technetwork/java/javase/downloads/jre-6u25-download-346243.html>

## *9.* Click on *jre-6u25-windows-i586.exe* for Windows x86 Offline.

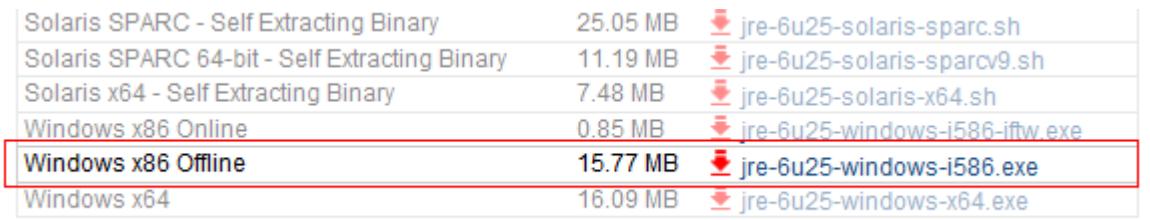

## 10. Click Run.

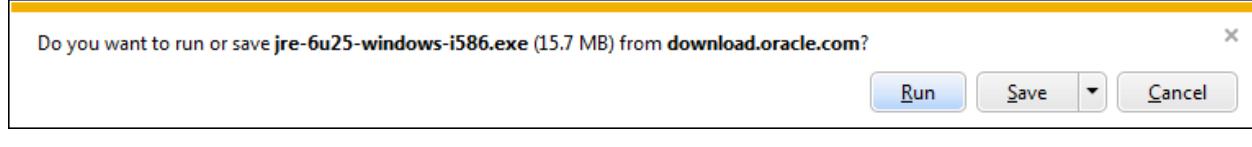

11. Once download is complete, the Java Setup wizard will launch. Click Install and Close when it is done.

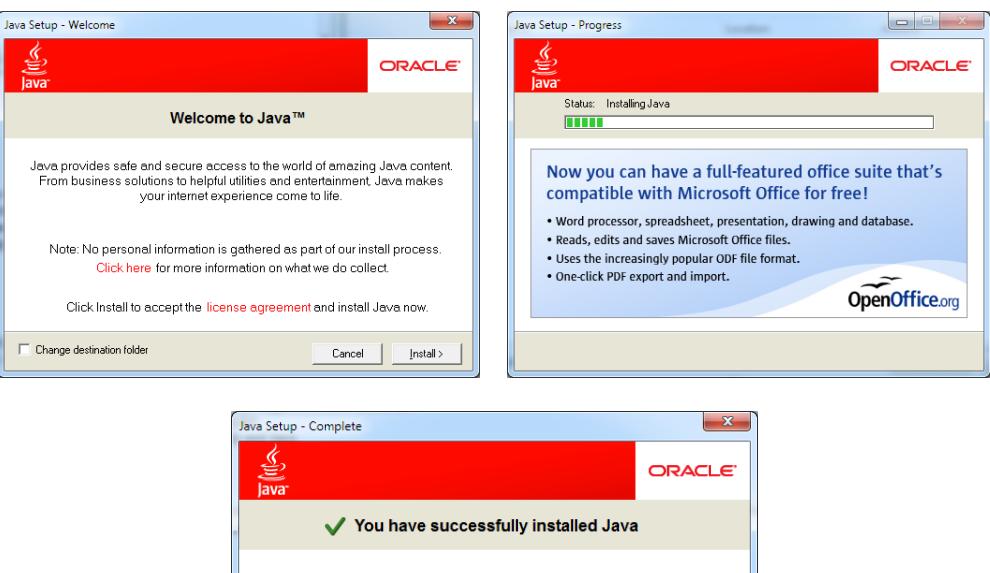

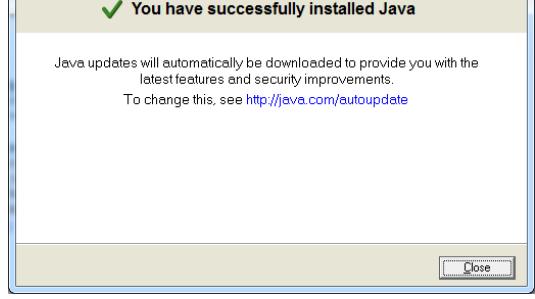

12. You are now ready to go t[o https://nolij.drexel.edu/NolijWeb/](https://nolij.drexel.edu/NolijWeb/) and try again.

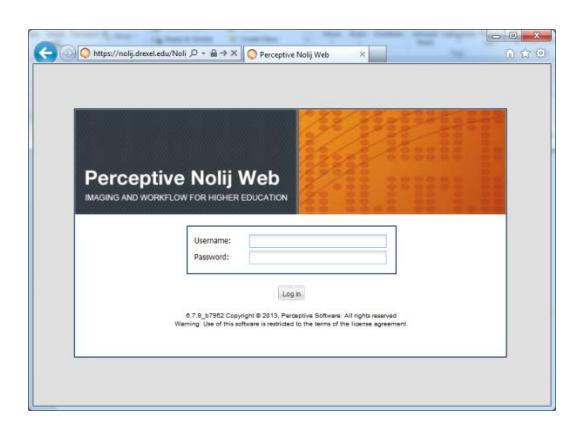

If you have additional questions, please visit<http://www.drexel.edu/ais/about/news/> for Nolij Upgrade and support information.